## **Hosting Meetings in Zoom**

**Video Tutorial on hosting meetings using the zoom website**: <https://support.zoom.us/hc/en-us/articles/201362413-Scheduling-meetings>

You can use the Zoom app on downloaded on your computer or on the internet at [www.Zoom.us](http://www.zoom.us/) You can also download the Zoom app on most smartphones.

### **This is a guide for hosting meetings using the app on your desktop**:

- 1. Download the app by visiting: <https://zoom.us/download>
- 2. Open your Zoom app on your desktop and click Sign In.

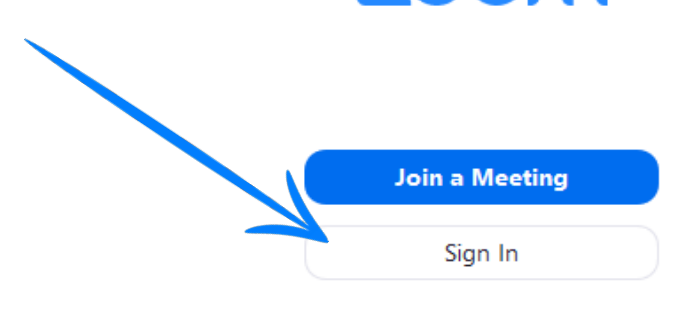

3. Log in using the E-mail and password that you have created, with Google (Gmail), or Facebook.

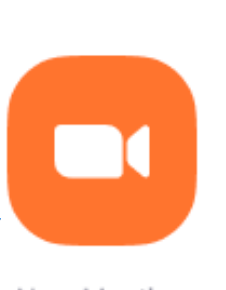

4. Click the orange button to start a meeting.

New Meeting v

5. Click join with computer audio or you can test your speakers.

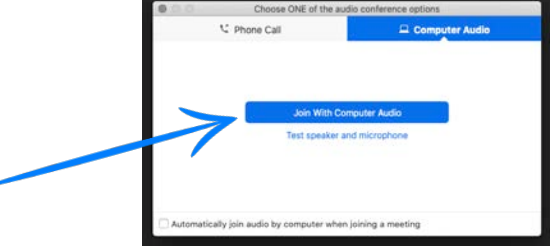

- 6. Now you can invite people to your Zoom.
- 7. Click invite at the bottom of the screen

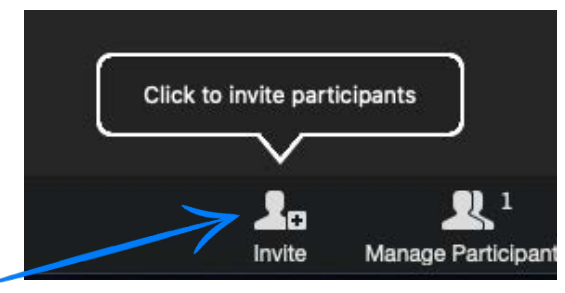

- 8. There are 2 ways to invite people to your Zoom.
	- You can enter their email address and this will send them an email to join.
	- You can also click copy URL and text this to the person by pasting into a text.

#### **Joining Meetings in Zoom**

### Video Tutorial:<https://support.zoom.us/hc/en-us/articles/201362193-Joining-a-Meeting>

# **To join from your computer**

- 1. Receive the email or text invitation from the host.
- 2. Click on the link under "Join Zoom Meeting" Join Zoom Meeting https://zoom.us/j/935599422?pwd=eVBuQlNlYnBkckpYbWt5Q1VmWit1Zz09
- 3. A page like this will open. Select open "zoom.us"

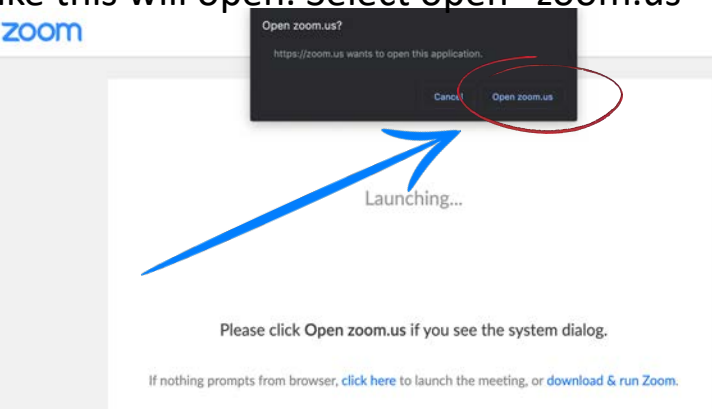

1. If you cannot join via computer or do not have speakers, you can dial in by phone

#### Join Zoom Meeting

https://zoom.us/j/336811607?pwd=dTl3OWZUM1ZpaVE3WS9tZ0ZJOFZFdz09

Meeting ID: 336 811 607 Password: 050580

One tap mobile +16699006833,,336811607# US (San Jose) +14086380968,,336811607# US (San Jose)

Dial by your location +1 669 900 6833 US (San Jose) +1 408 638 0968 US (San Jose) +1 346 248 7799 US (Houston) +1 301 715 8592 US +1 312 626 6799 US (Chicago) +1 646 876 9923 US (New York) +1 253 215 8782 US Meeting ID: 336 811 607 Find your local number: https://zoom.us/u/acUnfaCWr8

# **To join from your phone**

- 1. Receive the email or text invitation from the host. 2. Click on the link zoom Join our Cloud HD Video **Meeting now** 3. Click "Join with Video" or "Join without Video" **Join with Video** Join without Video 4. To hear others please join audio To hear others please join audio Call using Internet Audio Dial in Cancel
- 5. Start talking with friends!